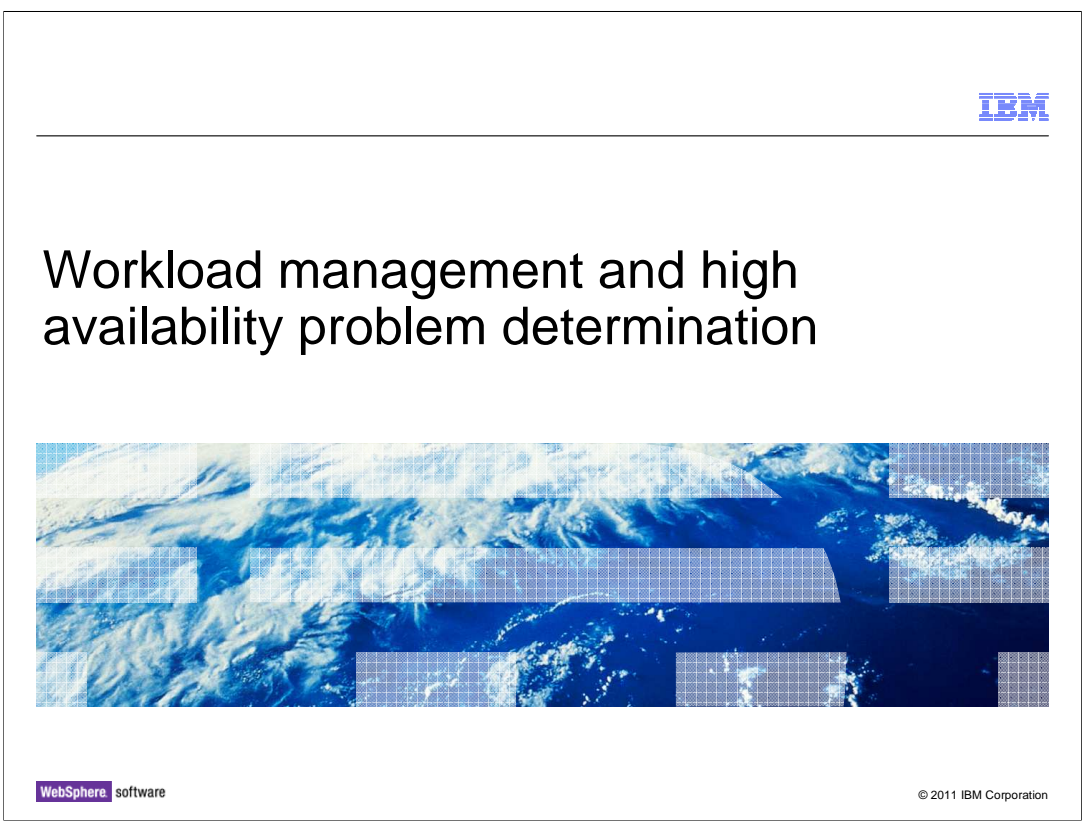

 This unit describes how to troubleshoot workload management and high availability problems in WebSphere Application Server V7.

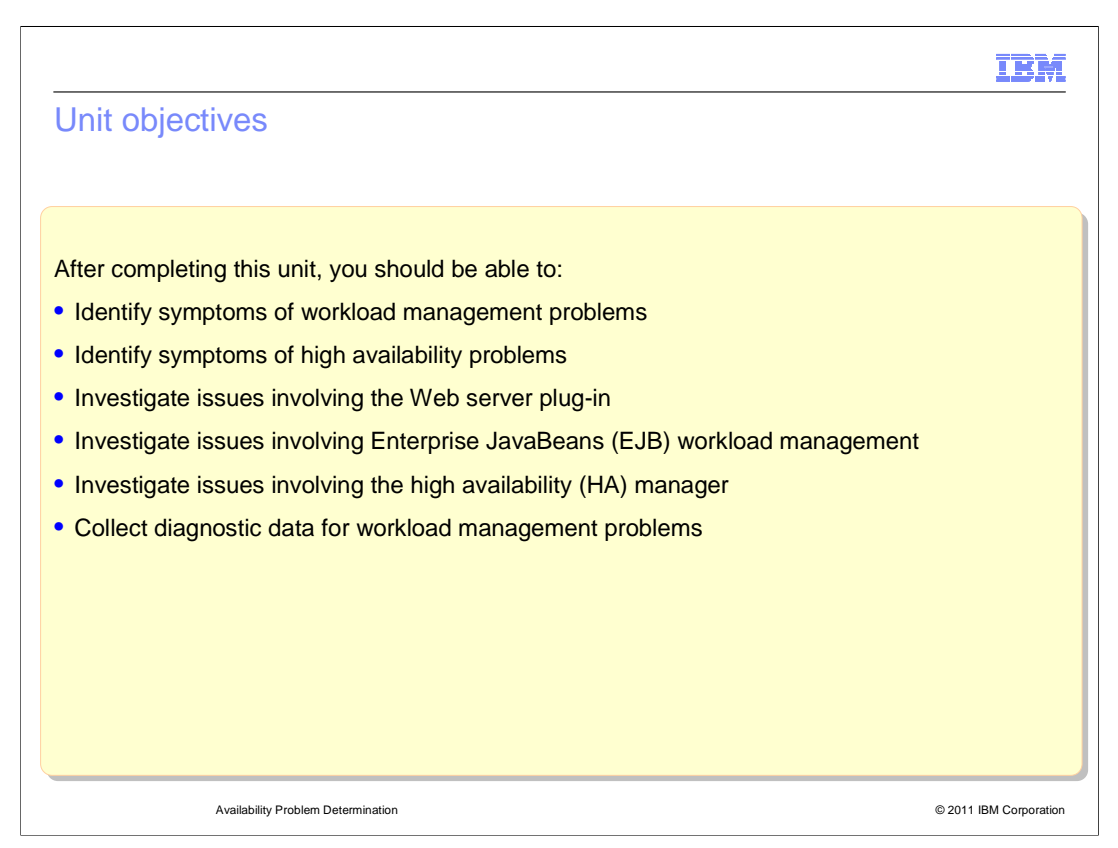

 After you complete this unit, you will be able to identify problems with workload management and high availability, as well as collect diagnostic data to help with your problem determination. You will also learn how to investigate issues involving the Web server plug-in.

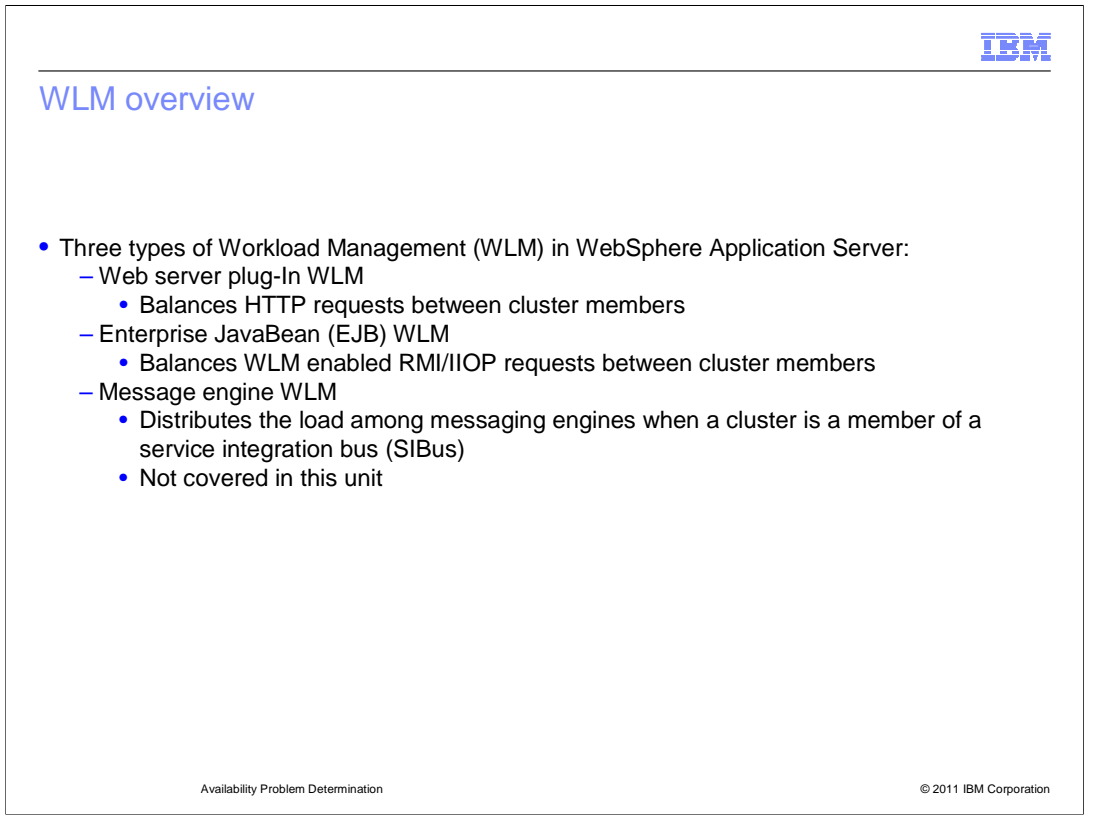

 -There are three types of Workload Management (WLM) in WebSphere Application Server: Web server plug-In WLM which balances HTTP requests between cluster members, Enterprise JavaBean (EJB) WLM which balances WLM enabled RMI/IIOP requests between cluster members, Message engine WLM which distributes the load among messaging engines when a cluster is a member of a service integration bus (SIBus).

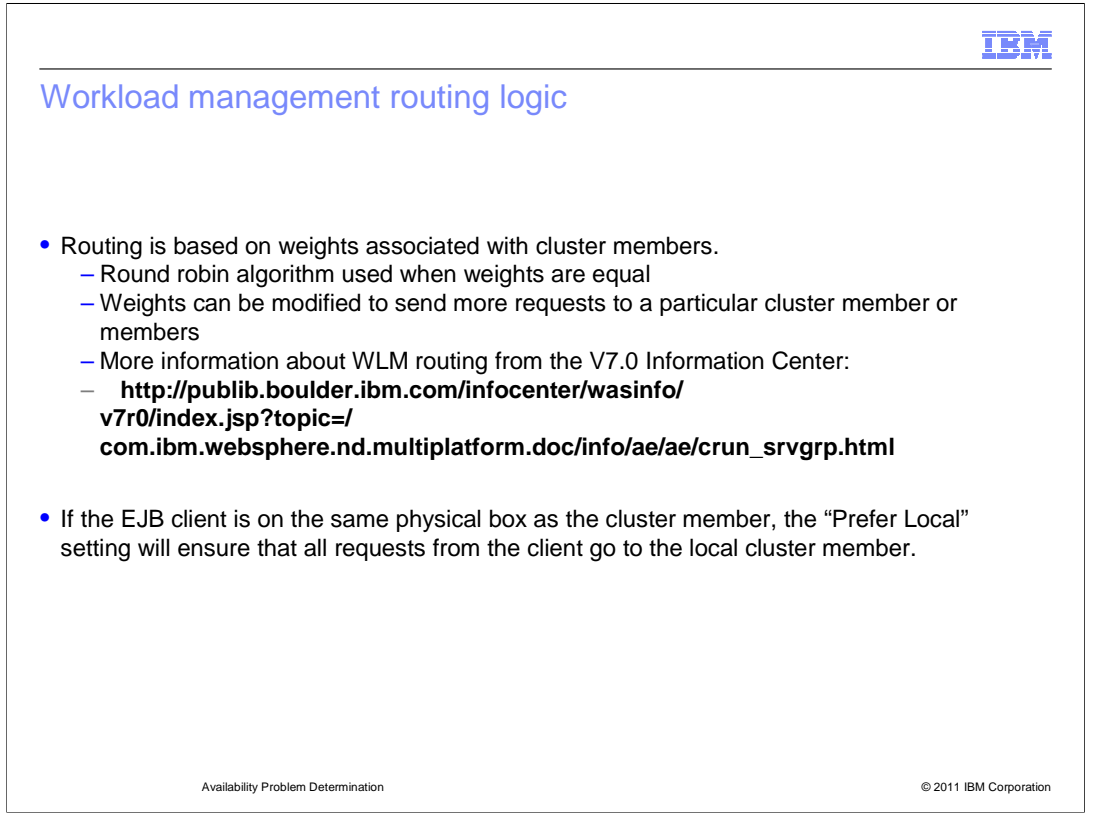

 Routing is based on weights associated with the cluster members. If all cluster members have identical weights, the plug-in sends equal requests to all members of the cluster, which is known as Round Robin.

 Weights can be modified to send more requests to a particular cluster member or members. You can use the administrative console to specify a weight for a cluster member.

 Note: If the client is on the same physical box as the cluster, the "Prefer Local" setting will ensure that all requests from the client go to the local cluster member.

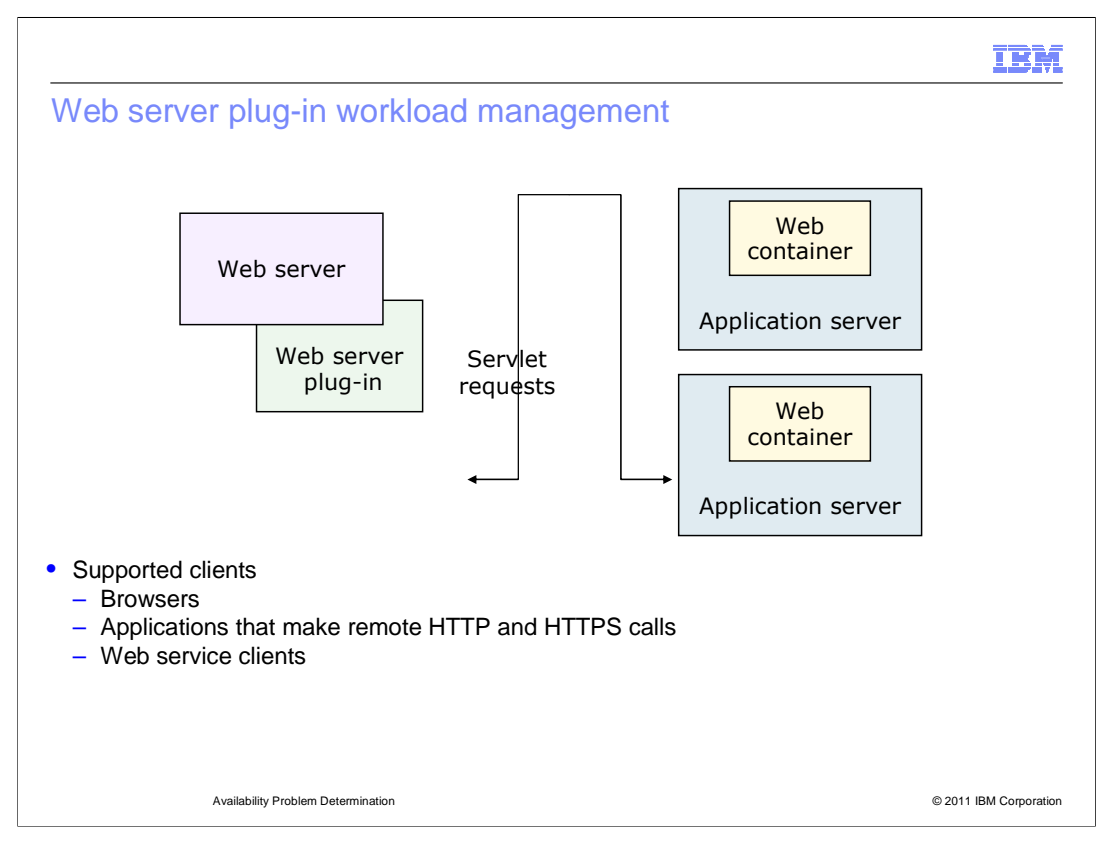

 Web server plug-in is the "glue" between a Web server and WebSphere Application Server. The primary responsibility of the plug-in is to forward HTTP and HTTPS requests from the Web server to the WebSphere Application Server.

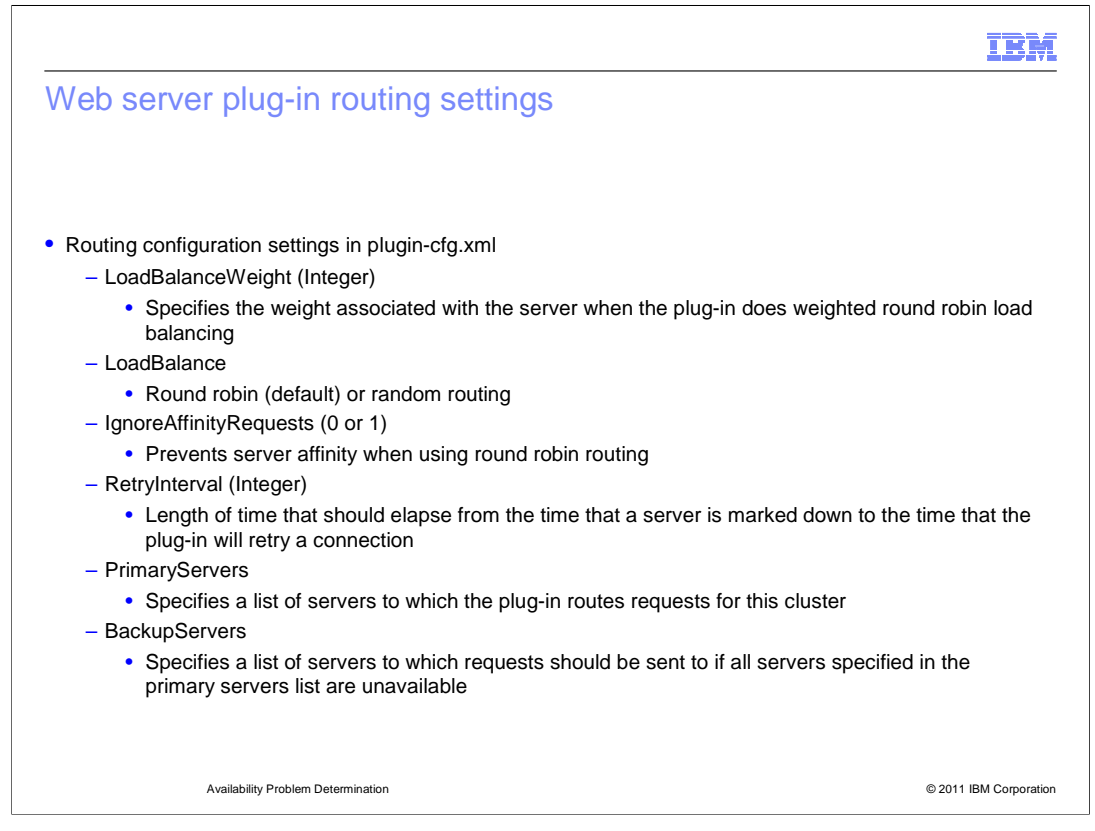

 Most aspects of the web server plug-in are configuration. For example, using the LoadBalanceWeight parameter you can influence the way the load balancer distributes load when using the Round Robin algorithm. Perhaps you aren't satisfied with the Round Robin algorithm and would rather utilize the Random algorithm. If that is the case you could change the value of the LoadBalance parameter. Lastly, you might want to specify a customized RetryInterval value in order to reduce the amount of time that the plug-in will wait before retrying a connection to a downstream server.

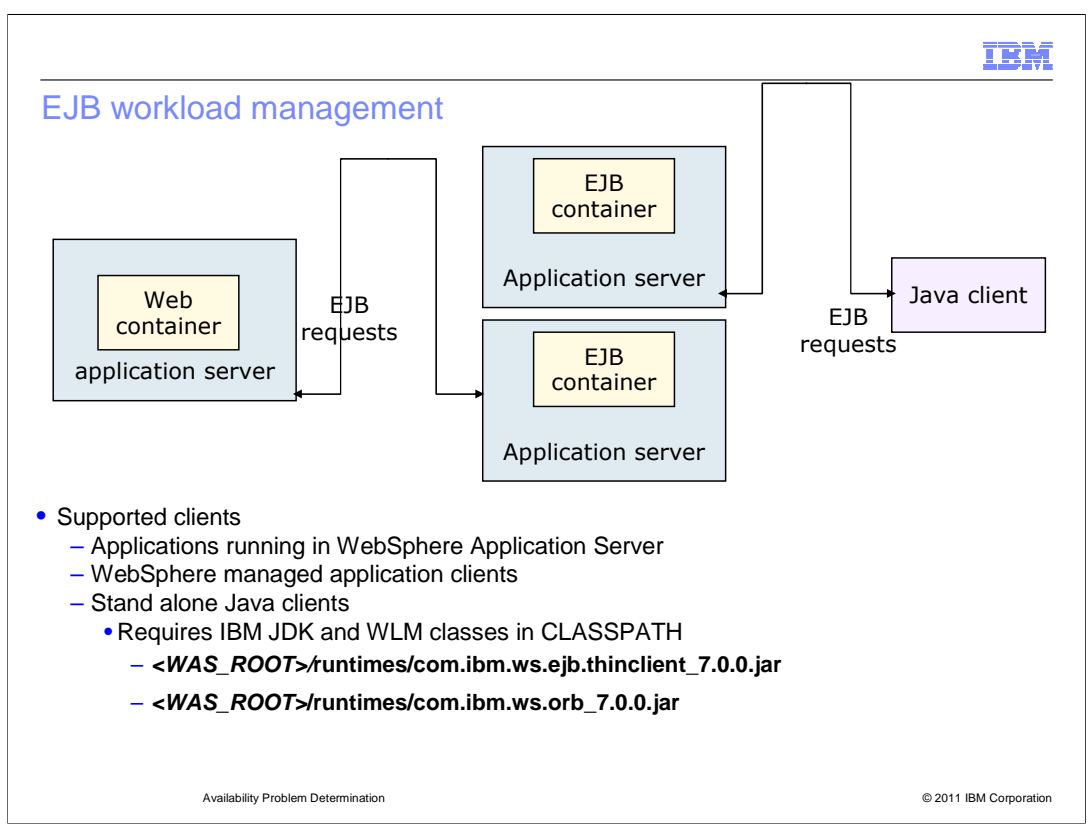

 Workload management for EJB containers can be performed by configuring the web container and EJB containers on separate application servers. Multiple application servers can be clustered with the EJB containers, enabling the distribution of enterprise bean requests between EJB containers on different application servers. EJB WLM balances WLM enabled RMI/IIOP requests between clients and clusters.

 In this configuration, EJB client requests are routed to available EJB containers in a round robin fashion based on assigned server weights. The EJB clients can be servlets operating within a Web container, stand-alone Java programs using RMI/IIOP, or other EJBs.

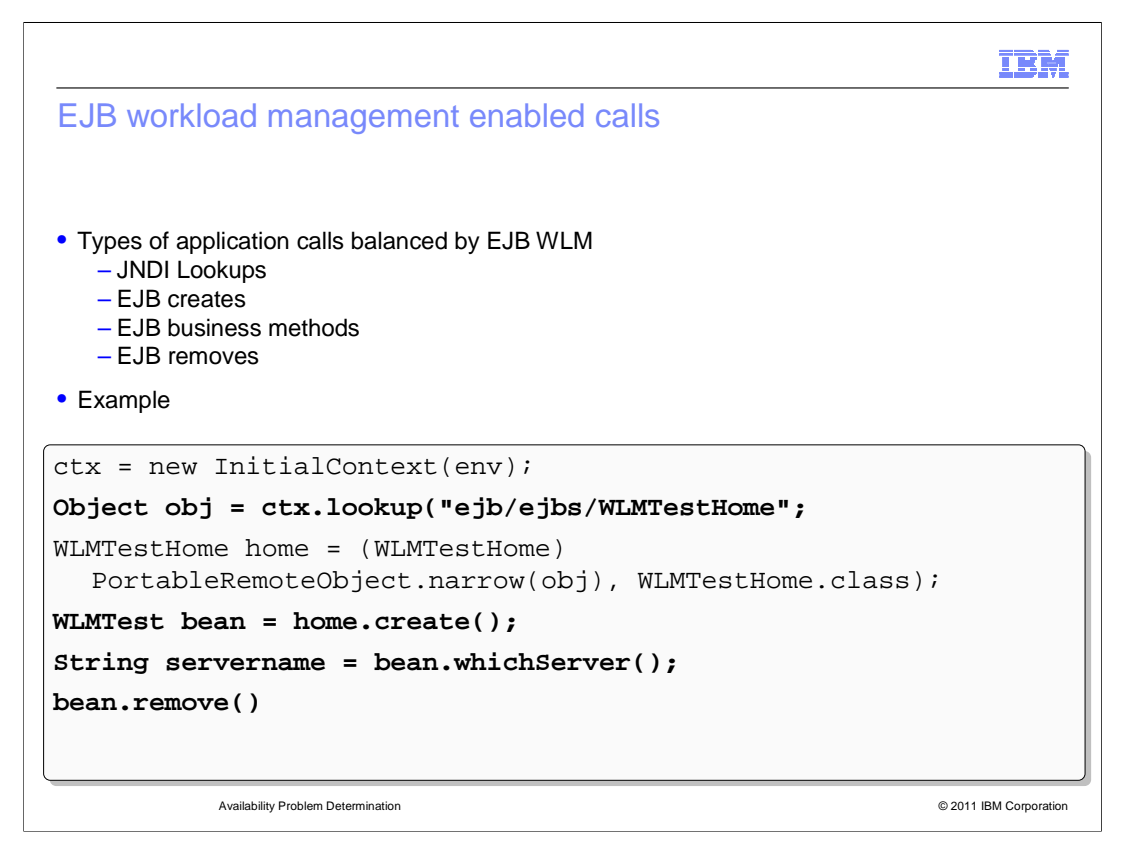

 When dealing with EJB communications, JNDI lookups, EJB create and remove operations, and EJB method invocations are all subject to WebSphere workload management.

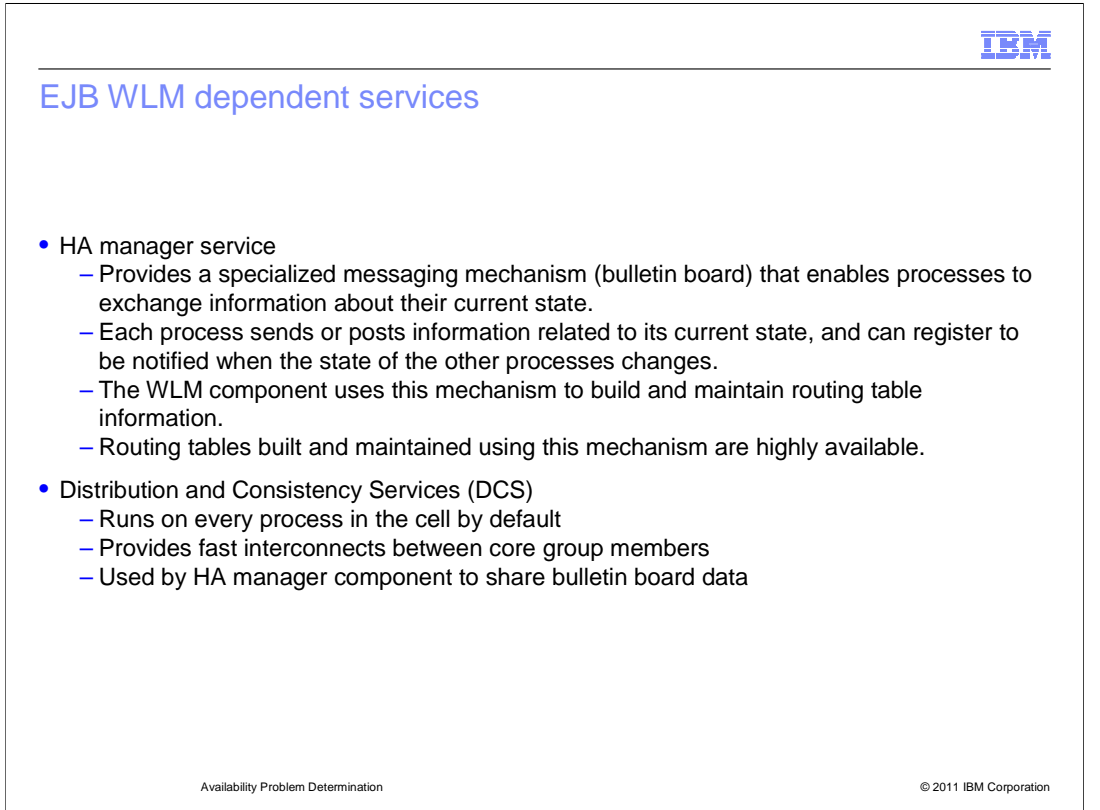

 The WebSphere High Availability manager (HA Manager) provides a specialized messaging mechanism that enables processes to exchange information about their current state. This mechanism is commonly referred to as the bulletin board.

 The WLM component uses this mechanism to build and maintain routing table information. Each process sends or posts information related to its current state, and can register to be notified when the state of the other processes changes.

 Distribution and Consistency Services (DCS) provide the underlying group services framework for the HA Manager such that each application server process knows the health and status of JVMs and singleton services. It basically provides view synchronous services to the HA Manager.

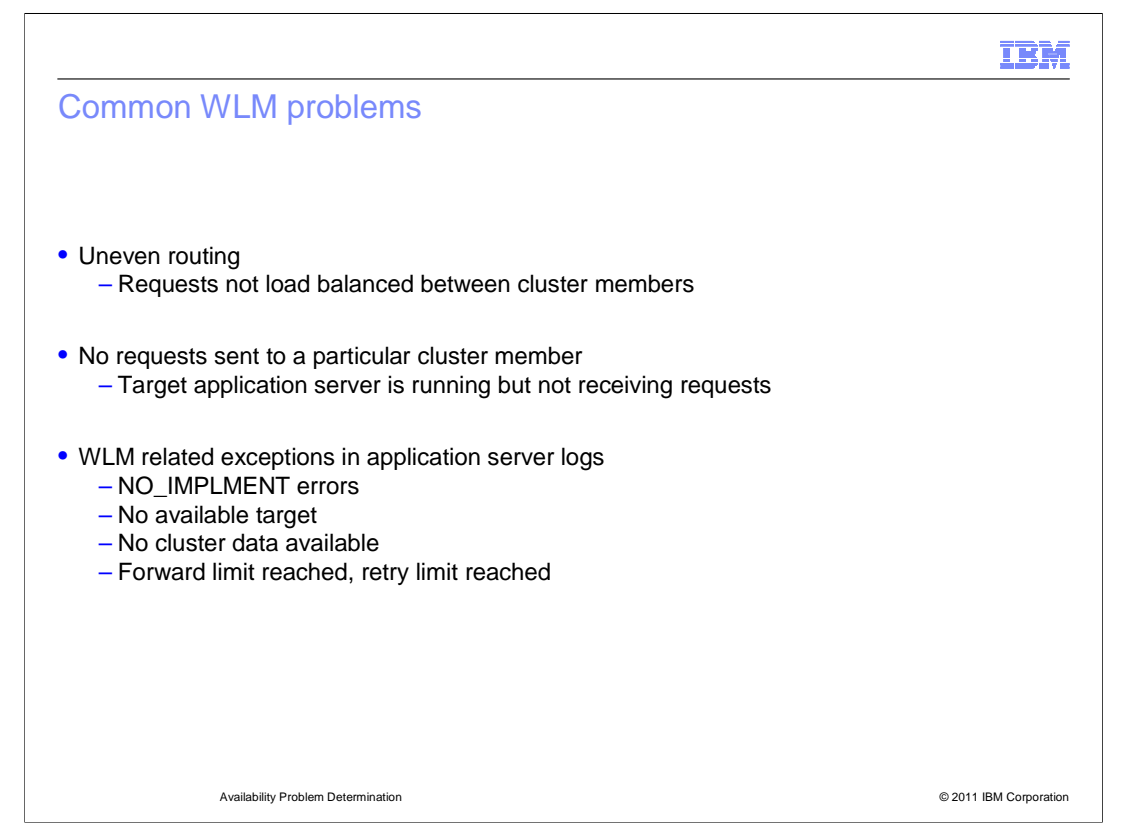

 Some common WLM problems are uneven routing, lack of requests sent to a particular cluster member, and exceptions in the application server logs.

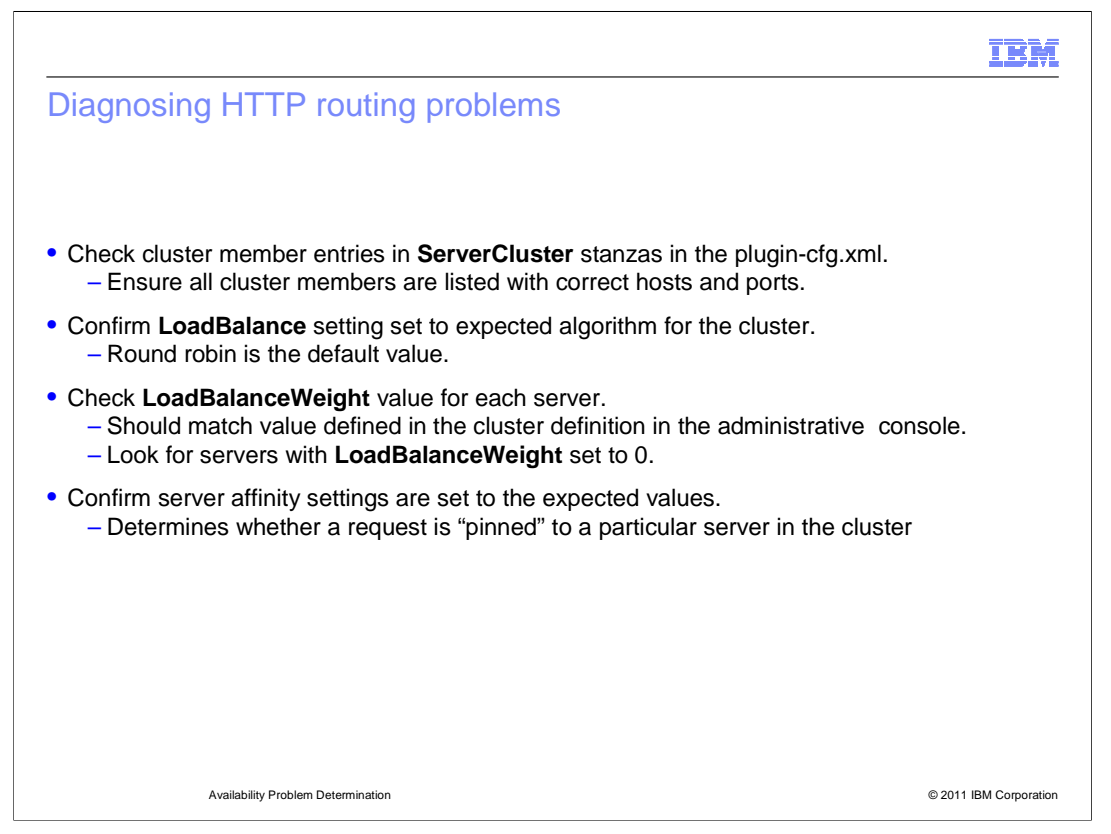

 To diagnose HTTP routing issues, one should first examine the current configuration of the web server plug-in giving consideration to the values of the LoadBalance and LoadBalanceWeight parameters along with the ServerCluster stanzas. Confirm that they all contain the expected values before continuing on with the assumption that you are, in fact, seeing incorrect routing behavior.

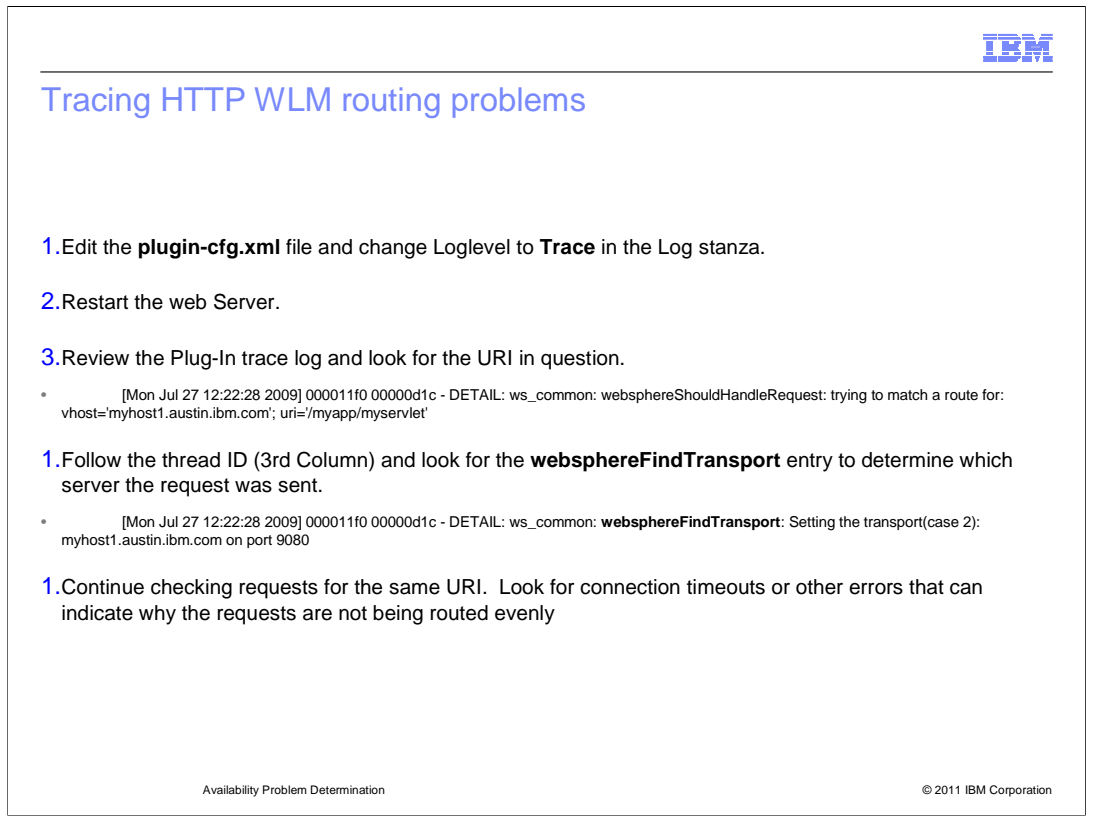

The web server plug-in can be configured to provide detailed trace data for troubleshooting. To enable the trace, locate the LogLevel parameter in the plug-in configuration file and set the value to "Trace".

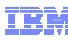

Web Server Plug-in Analyzer

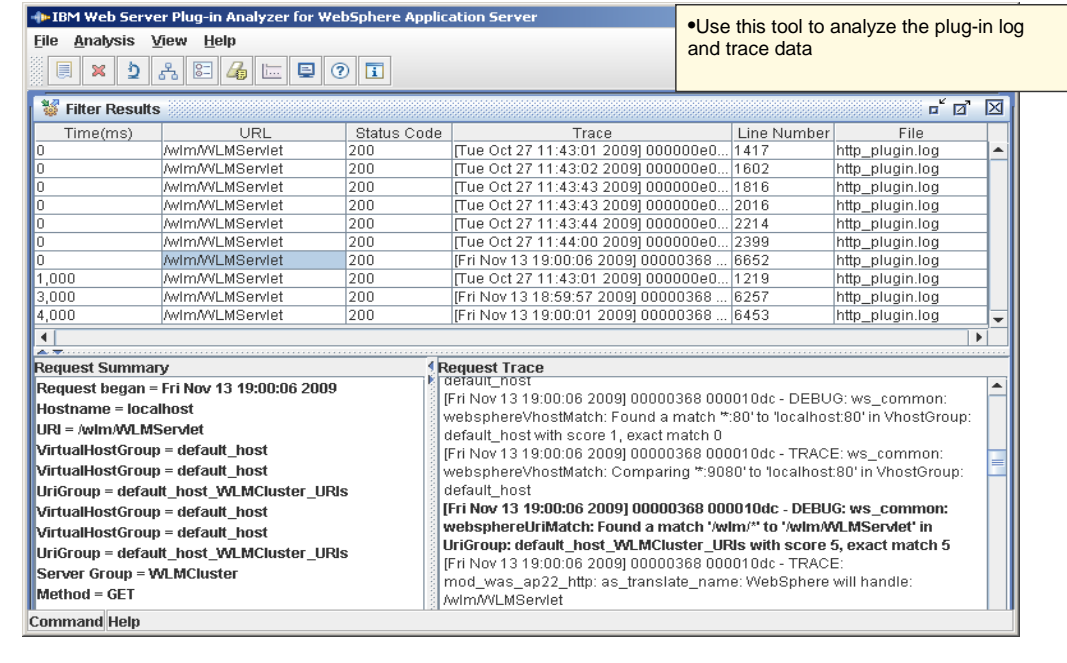

 The IBM web Server Plug-in Analyzer for WebSphere Application Server helps discover potential problems with trace and configuration files during use of WebSphere Application Server.

Availability Problem Determination © 2011 IBM Corporation

 The tool parses both plug-in configuration and corresponding trace files and then applies pattern recognition algorithms in order to alert users of possible inconsistencies.

 The tool provides a list of HTTP return codes, URI and graphical presentations of available clusters, and server topologies from the configuration and trace files.

 The tool is available via the IBM Support Assistant (ISA) workbench, a freely downloadable application available from the IBM Support site.

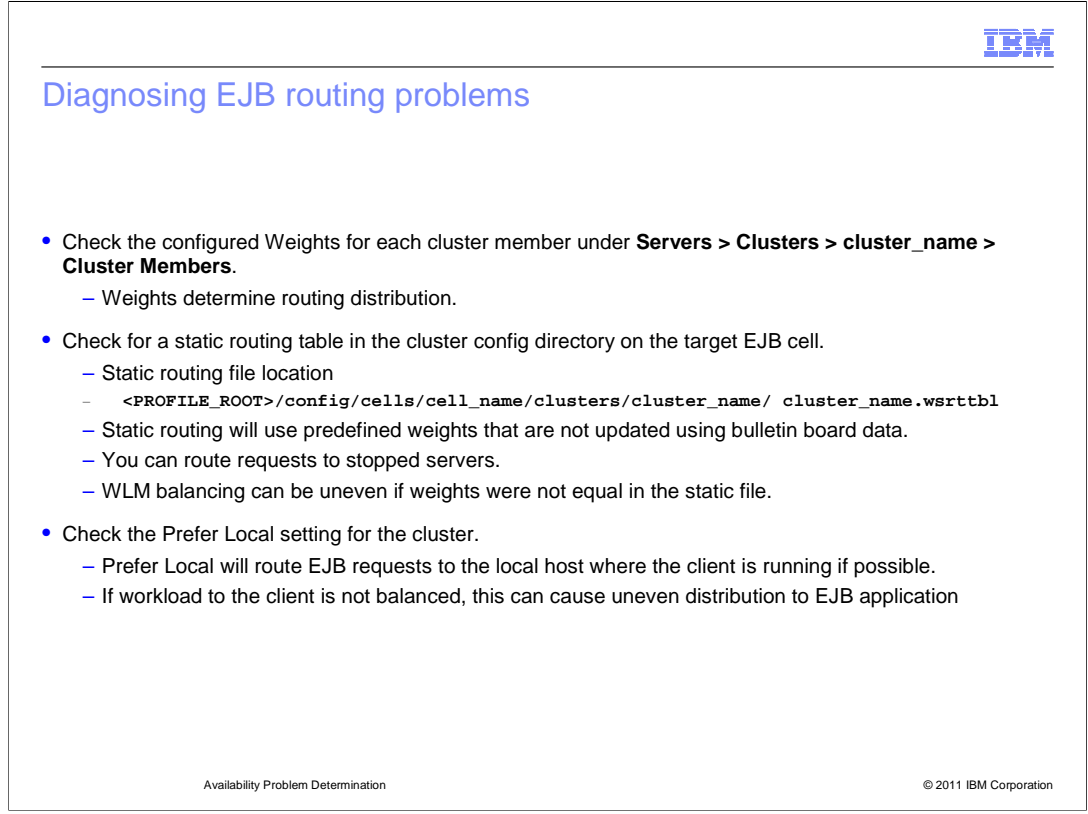

 Diagnosing WlM problems with EJBs is similar to diagnosting HTTP WLM problems. First, assure that you have configured EJB WLM to distribute load as required by checking the configured weightings set for each cluster member. To verify this, in the administration console, browse to Servers > Clusters > <cluster\_name> > Cluster Members and review the weights for each cluster member.

 If static EJB routing is in use, verify the configuration by examining the routing table file located in the <PROFILE\_ROOT>/config/cells/cell\_name/clusters/<cluster\_name>/ directory. The file name is generally the name of the cluster with a .wsrttbl file extension.

 Also, check the Prefer Local setting for the cluster. Prefer Local will route EJB requests to the local host where the client is running if possible.

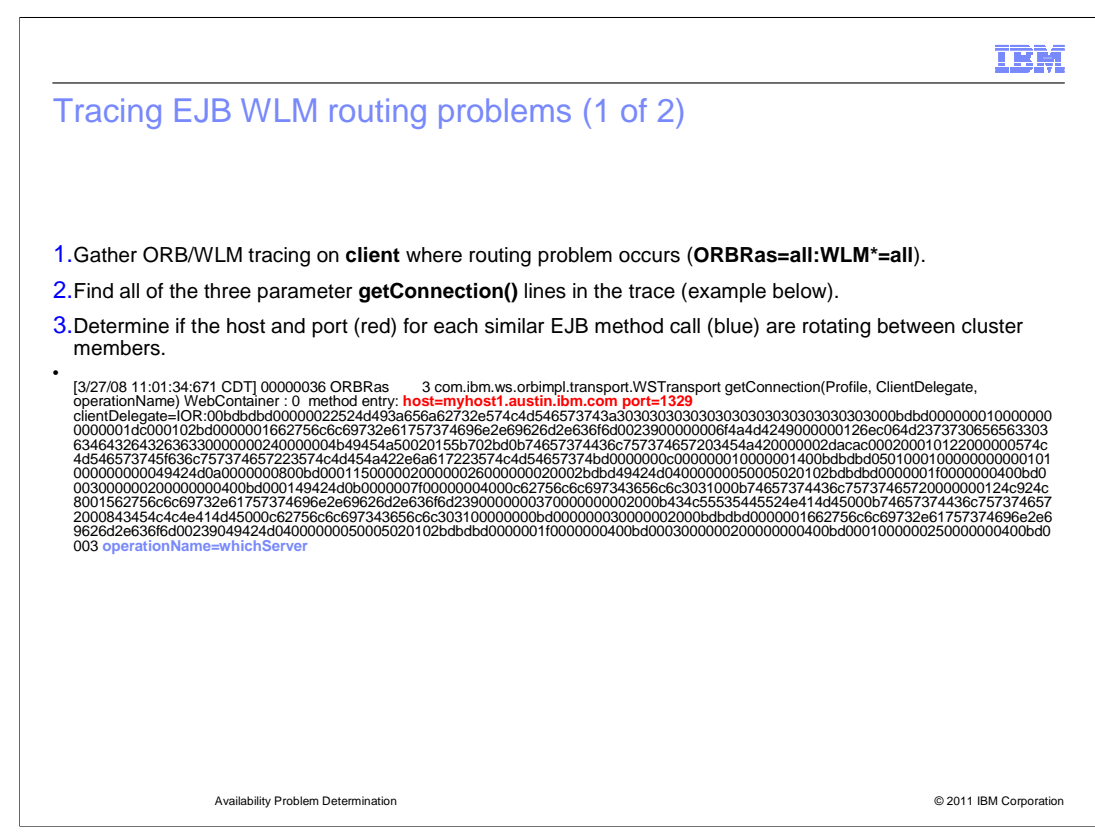

 To enable tracing to debug EJB WLM routing problems you can use a trace string of ORBRas=all:WLM\*=all

An example of the output is shown on this slide.

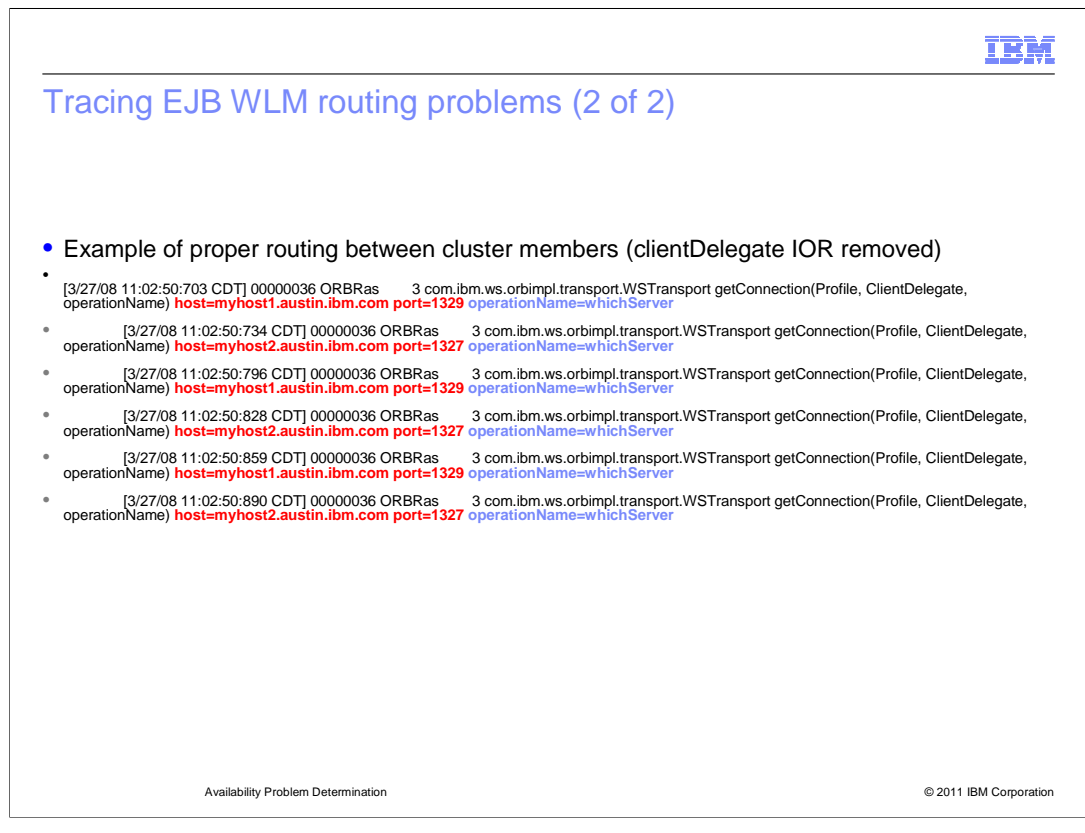

The example trace shown here demonstrates a symmetric balance between two EJB hosts.

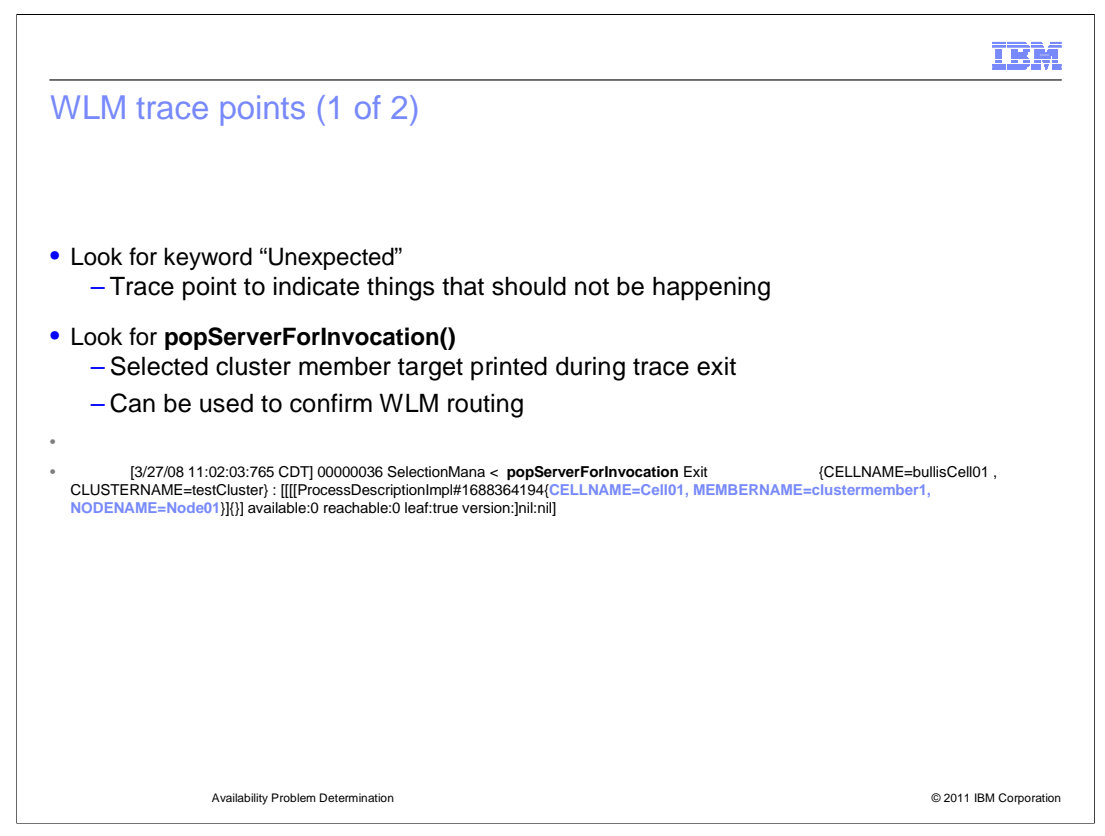

 Using a few eye-catchers, one can quickly skim the traces or indications of problems. For example, the term "unexpected" in the trace will point to things that should generally not be happening. Additionally, if you look for the term popServerForInvocation, you can easily locate when the WLM component selects a cluster member to service an EJB request.

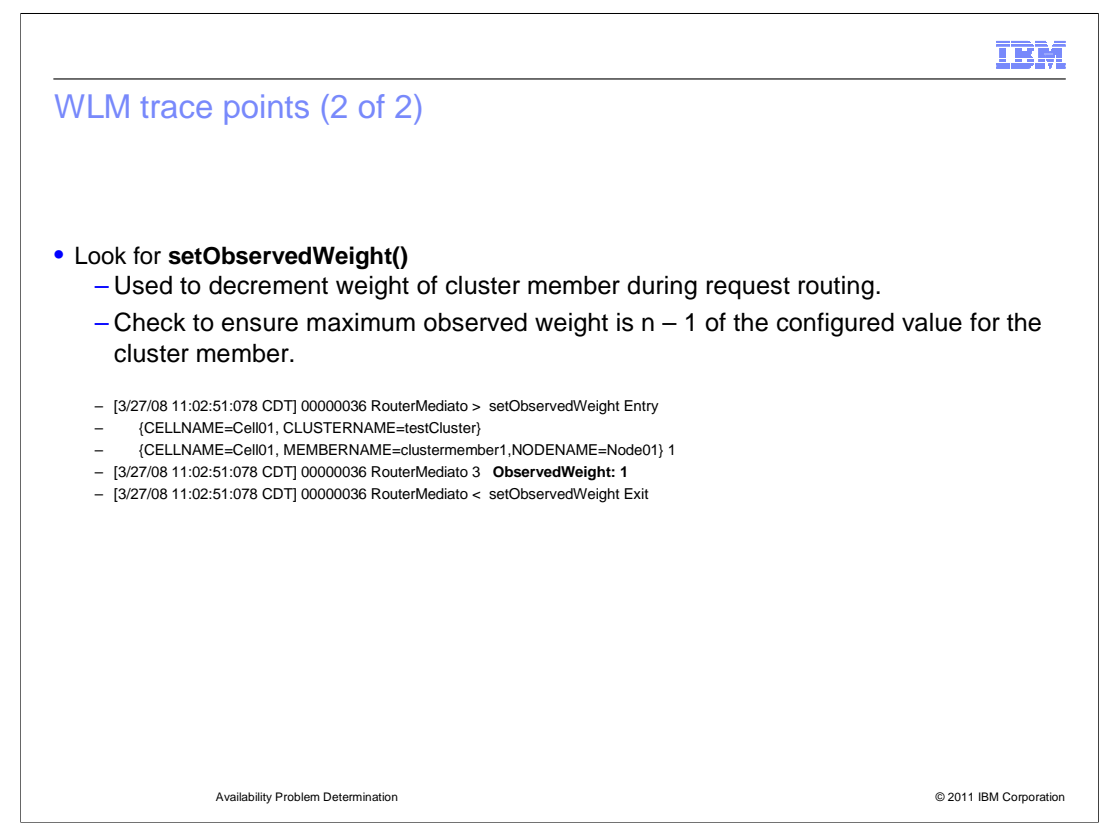

 If you look for the term setObservedWeight(), you will be able to see the WLM component decrement the weight of a cluster member as it services a request. Check to ensure maximum observed weight is n-1 of the configured value for the cluster member.

n Ri Routing pattern problems • Consider these code snippets: ctx = new InitialContext(env); WLMTestHome home = (WLMTestHome) PortableRemoteObject.narrow(ctx.lookup("ejb/ejbs/WLMTestHome"), WLMTestHome.class); WLMTest bean = home.create(); String servername = bean.whichServer(); bean.remove() � There are four WLM calls in the code above (JNDI Lookup, EJB Create, EJB Method, EJB Remove). � If there were two members in the cluster with the same weight (or multiples of the same weight), the following routing can occur: Member1 – JNDI Lookup Member2 – EJB Create Member1 - EJB Method Member2 - EJB Remove � If this same rotation continued, the EJB method call would always occur on Member1. � Solution: – Ensure that the number of WLMable requests is not the same as the number of cluster members. – Alternatively, cache the EJB create and only perform the EJB method call during each request Availability Problem Determination © 2011 IBM Corporation

 Sometimes perceived routing problems are actually a product of the EJB-related operations occuring in the application code. For example, consider the sample code show on this slide and assume that there are only two servers in the EJB cluster. If the routing weights were equal or multiples of the same weight, cluster member one can always end up servicing the EJB method whereas member two would only service the lighter weight EJB create and remove operations.

If this same rotation continued, the EJB method call would always occur on Member1.

 The solution for this scenario would be to ensure that the number of workload manageable requests is not the same as the number of cluster members. Alternatively, cache the EJB create and only perform the EJB method call during each request.

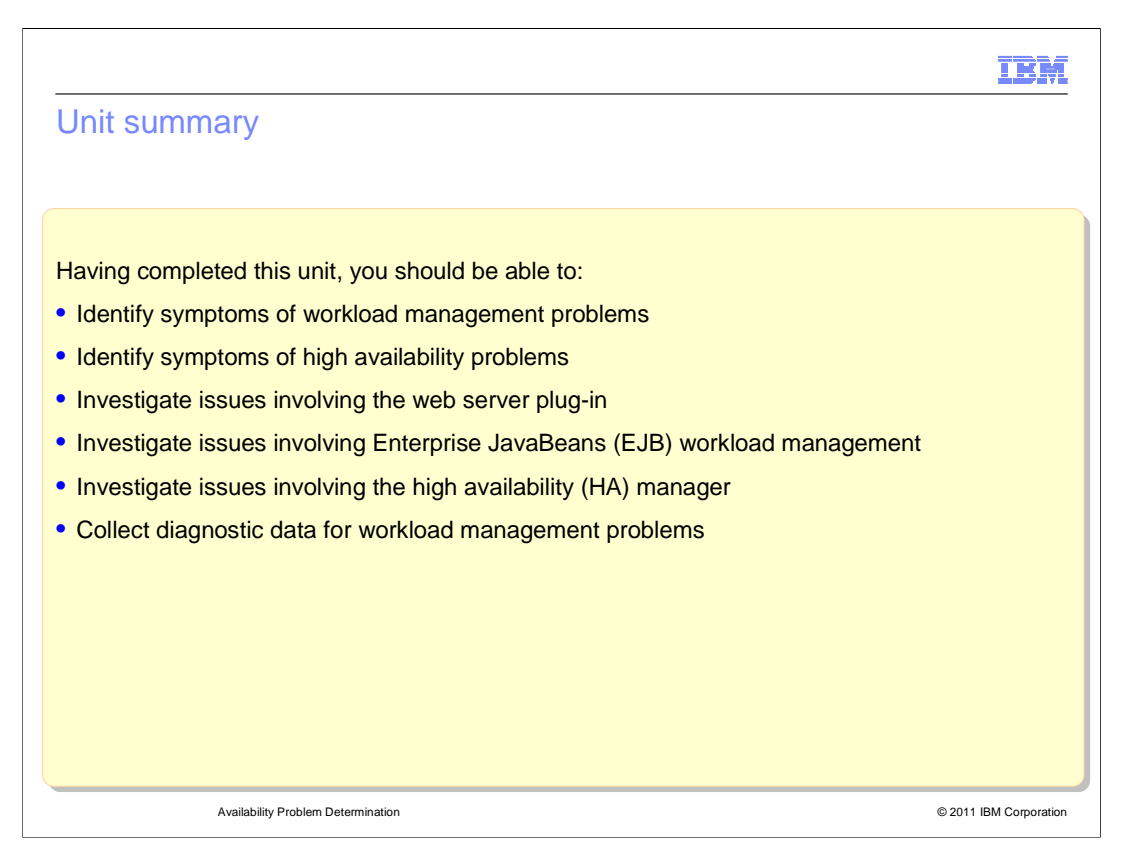

 Having completed this unit, you will be able to identify problems with workload management and high availability, and collect diagnostic data to help with your problem determination. You will also learn how to investigate issues involving the web server plug-in and EJB WLM.

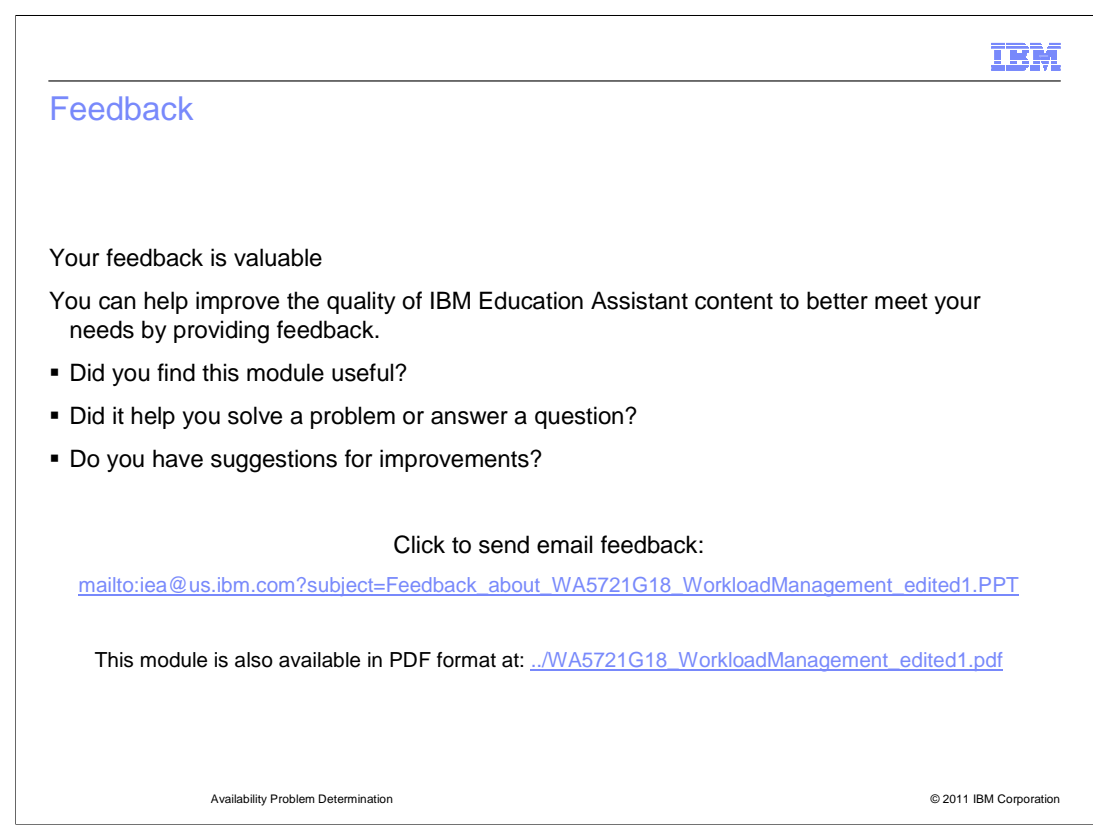

 You can help improve the quality of IBM Education Assistant content by providing feedback.

## IBM

## Trademarks, disclaimer, and copyright information

IBM, the IBM logo, ibm.com, and WebSphere are trademarks or registered trademarks of International Business Machines Corp., registered in many<br>jurisdictions worldwide. Other product and service names might be trademarks o available on the web at "Copyright and trademark information" at http://www.ibm.com/legal/copytrade.shtml

THE INFORMATION CONTAINED IN THIS PRESENTATION IS PROVIDED FOR INFORMATIONAL PURPOSES ONLY. Other company, product, or service names may be trademarks or service marks of others.

THE INFORMATION CONTAINED IN THIS PRESENTATION IS PROVIDED FOR INFORMATIONAL PURPOSES ONLY. WHILE EFFORTS WERE<br>MADE TO VERIFY THE COMPLETENESS AND ACCURACY OF THE INFORMATION CONTAINED IN THIS PRESENTATION, IT IS PROVIDED<br> PRODUCT PLANS AND STRATEGY, WHICH ARE SUBJECT TO CHANGE BY IBM WITHOUT NOTICE. IBM SHALL NOT BE RESPONSIBLE FOR<br>ANY DAMAGES ARISING OUT OF THE USE OF, OR OTHERWISE RELATED TO, THIS PRESENTATION OR ANY OTHER DOCUMENTATION.<br>

© Copyright International Business Machines Corporation 2011. All rights reserved.

© 2011 IBM Corporation